## **Anerkennung: Eintragung von anerkannten Studienleistungen in CampusOffice**

1. **Sie lassen Ihre Studienleistungen von [Herrn Dr. Händel](https://germanistik.blogs.ruhr-uni-bochum.de/staff_member/117-3/) anerkennen.**

Dazu gehen Sie [in Herrn Händels Sprechstunde](http://134.147.222.204/bportal/doku.php/studienorganisation:allgemeines:sprechstunde_haendel) und bringen alle relevanten Unterlagen mit (Bescheinigungen, Modulbücher, Transcripts usw.). – Falls Sie Leistungen eines Auslandsstudiums anrechnen lassen wollen, finden Sie [hier](http://134.147.222.204/bportal/doku.php/studienorganisation:allgemeines:anerkennung_auslandsstudium) weitere Informationen.

2. **Sie erhalten von Herrn Dr. Händel eine Bestätigung, welche Veranstaltungen wie anerkannt werden.**

Aus dieser Bescheinigung – in der Regel per Eintragung auf dem sog. Laufzettel – muss hervorgehen, welche Veranstaltung wie, also mit welchen CP, welcher Leistungsart (aktive Mitarbeit, Hausarbeit, mündliche Prüfung) und bei Anerkennung von Modulprüfungen/Leistungsnachweisen mit welcher Note, anerkannt wird.

- 3. Falls Sie sich außerdem auch in ein höheres Fachsemester einstufen lassen, erhalten Sie von Herrn Dr. Händel eine zweite Bescheinigung zur Vorlage beim Studierendensekretariat.
- 4. Sobald Sie immatrikuliert sind, erfassen Sie die durch Herrn Dr. Händel anerkannten Leistungen **selbst** in CampusOffice nach. Bitte beachten Sie in jedem Fall, dass Sie als Prüfungsdatum respektive Prüfungssemester ein Datum respektive Semester eintragen, zu dem Sie bereits für den entsprechenden Studiengang in Bochum immatrikuliert sind!
	- 1. Wenn Ihnen **einzelne Veranstaltungen** anerkannt wurden, finden Sie die entsprechende Anleitung [hier.](http://www2.germanistik.rub.de/bportal/doku.php/vspl:papierscheine_nacherfassen) **Bitte beachten Sie**, dass Sie ein Modul stets manuell erfassen müssen, sobald eine manuell nacherfasste Veranstaltung Bestandteil dieses Moduls ist. [Die Anleitung zur](http://www2.germanistik.rub.de/bportal/doku.php/vspl:manuelle_nacherfassung) [manuellen Modulerfassung finden Sie hier](http://www2.germanistik.rub.de/bportal/doku.php/vspl:manuelle_nacherfassung).
	- 2. Wenn Ihnen **alle für ein Modul relevanten Veranstaltungen** wurden, dann erfassen Sie bitte außerdem das entsprechende Modul manuell nach und fügen die von Ihnen nacherfassten Veranstaltungen hinzu. Eine Anleitung dazu finden Sie [hier](http://www2.germanistik.rub.de/bportal/doku.php/vspl:manuelle_nacherfassung). Einen passenden Modultitel wählen Sie bitte selbstständig, vgl. [hier](http://www2.germanistik.rub.de/bportal/doku.php/studienorganisation:allgemeines:module).
	- 3. Wenn Ihnen was vor allem bei Grundkursmodulen vorkommt ein **Modul ohne Anerkennung einzelner Veranstaltungen** anerkannt wurde, dann erfassen Sie bitte **nur** das Modul manuell, Sie müssen hierzu keine Veranstaltungen erfinden'.
- 5. Nachdem Sie diese Schritte erfolgreich ausgeführt haben, dann **schicken Sie bitte die eingescannte Anerkennungsbescheinigung (nicht die Einstufungsbescheinigung!)** [per](mailto:mailto:germanistik+fb@rub.de) [E-Mail an die/den Fachbeauftragten](mailto:mailto:germanistik+fb@rub.de)**;** geben Sie Ihre Matrikelnummer an und erläutern Sie Ihr Anliegen.
- 6. Antworten auf Ihre Fragen zu CampusOffice finden Sie [hier im Beratungsportal](http://134.147.222.204/bportal/doku.php/vspl); das [Studienbüro](http://134.147.222.204/bportal/doku.php/studienbuero) [Germanistik](http://134.147.222.204/bportal/doku.php/studienbuero) berät Sie in dem Fall weiter, dass Sie online keine Antwort auf Ihre Frage gefunden haben.

From: <http://134.147.222.204/bportal/>- **Beratungsportal Germanistik** Permanent link:

**[http://134.147.222.204/bportal/doku.php/studienorganisation:allgemeines:eintragung\\_anerkannter\\_leistungen?rev=1586946070](http://134.147.222.204/bportal/doku.php/studienorganisation:allgemeines:eintragung_anerkannter_leistungen?rev=1586946070)**

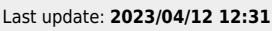

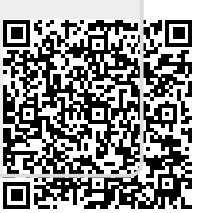